# Nutzungsrichtlinien für das

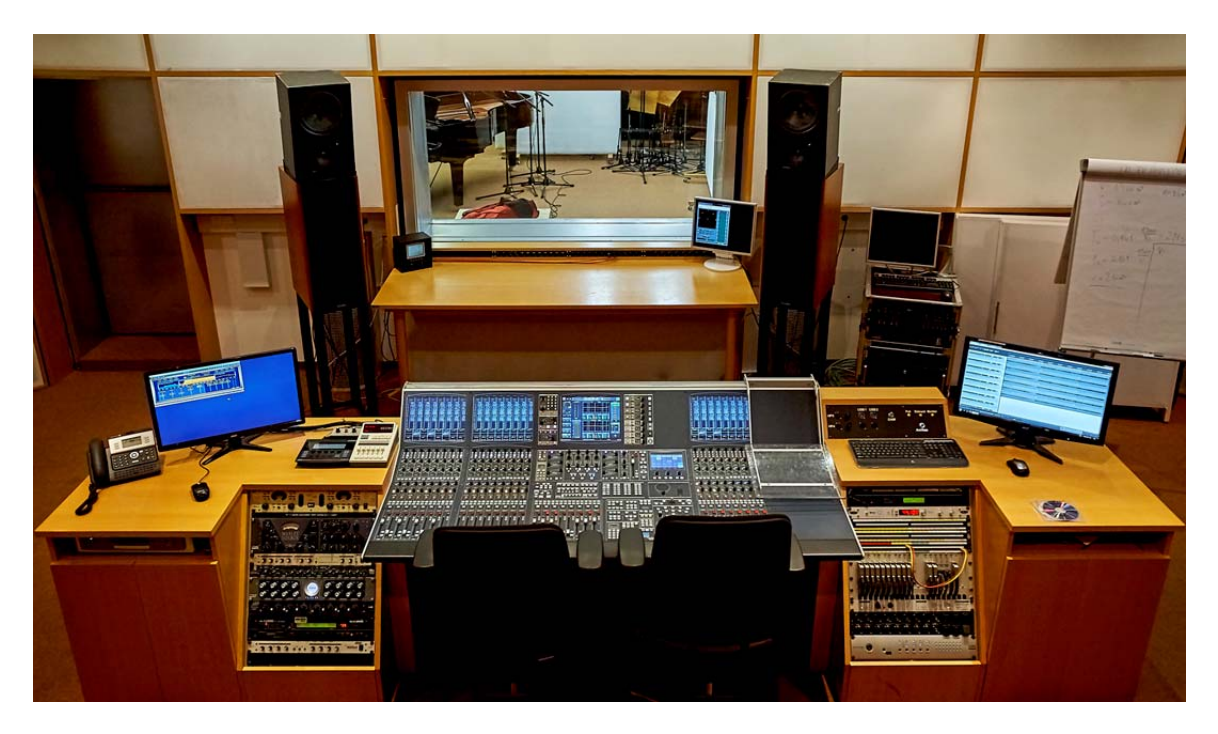

# Tonstudio am SPSC

Version 1.7 Stand 03.01.2017 Vincent Ederle

# Inhaltsverzeichnis:

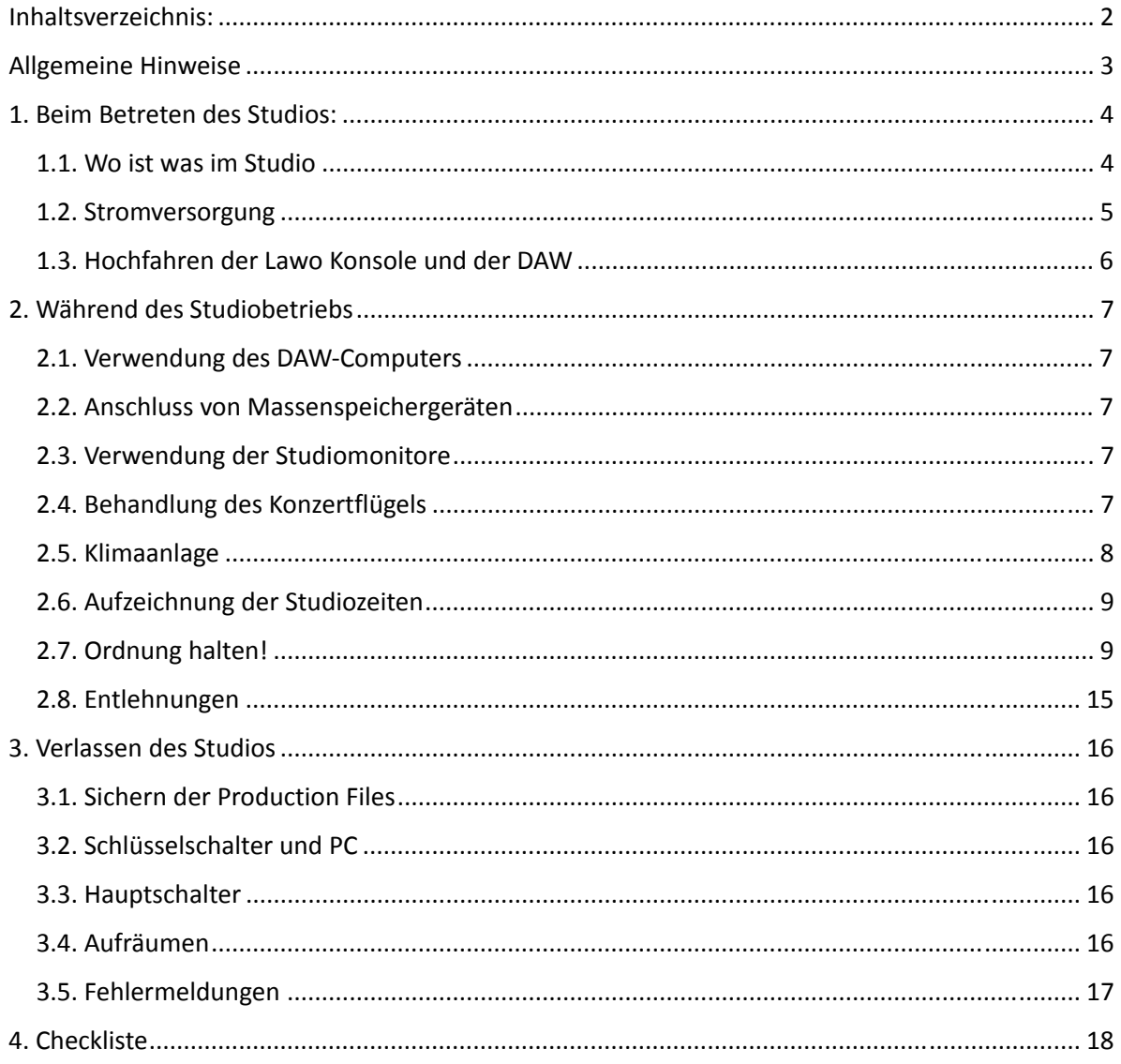

## **Allgemeine Hinweise**

Das Tonstudio am Instituts für Signalverarbeitung und Sprachkommunikation ist ein Lehrstudio und steht den Studierenden der TU Graz zu Lehr- und Übungszwecken zur Verfügung. Das heißt, dass das Studio ständig von einer Vielzahl von Personen genutzt wird. Um eine dauerhafte und tadellose Funktionalität gewährleisten zu können, ist es daher wichtig, dass die Richtlinien penibelst von allen Benutzerinnen und Benutzern eingehalten werden.

Dieses Dokument ist eine Richtlinie für die ordnungsgemäße Nutzung des Tonstudios. Anfängerinnen und Anfängern soll es eine Hilfe für den reibungslosen Einstieg sein, versierten Nutzern und Nutzerinnen eine Gedächtnisstütze. Voraussetzungen für die eigenständige Benutzung des Tonstudios sind die folgenden Labore: Studiogerätekunde LU, Studiomesstechnik LU und Aufnahmepraxis LU, sowie der Inhalt des aktuellen Studiohandbuches auf der Homepage des SPSC Tonstudios.

#### **1. Beim Betreten des Studios:**

#### **1.1. Wo ist was im Studio**

Die folgende Skizze zeigt einen Grundrissplan des Studios mit allen relevanten Räumen und Lokalitäten für diverse Gerätschaften. Nach Beendigung der Studionutzung (Lehrveranstaltungen, Projekte, freies Üben) sind alle Gerätschaften und Materialien wieder exakt an die angegebenen Orte zurückzubringen (siehe auch 2.6.).

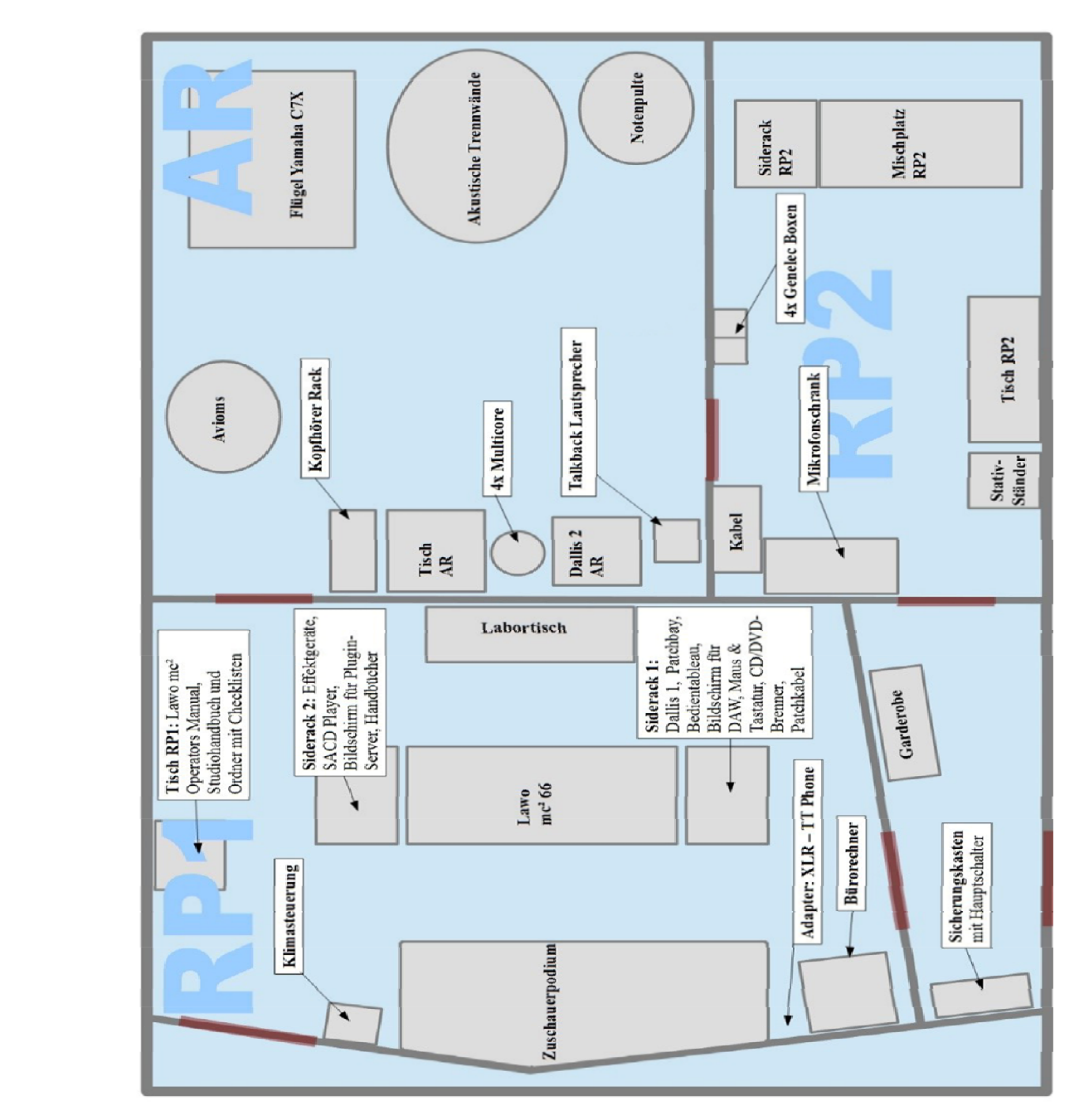

*Abb. 1: Grundrissplan des Tonstudios*

#### **1.2. Stromversorgung**

Im Eingangsbereich des Studios befindet sich der Sicherungskasten mit dem Hauptschalter für die Stromversorgung (roter Knopf auf dem Sicherungskasten). Mit dem Hauptschalter werden alle Steckdosen und Lichter ein – bzw. ausgeschaltet. Daher bitte die Lichtschalter im Studio stets an lassen. Ist der Hauptschalter ausgeschaltet, leuchten nur die Notwegleuchten.

Die Stromversorgung der DAW ist unabhängig vom Hauptschalter. Somit ist auch bei ansonsten komplett abgeschaltetem Studio ein Laufen lassen der DAW für Rendering und Datensicherung etc. problemlos möglich.

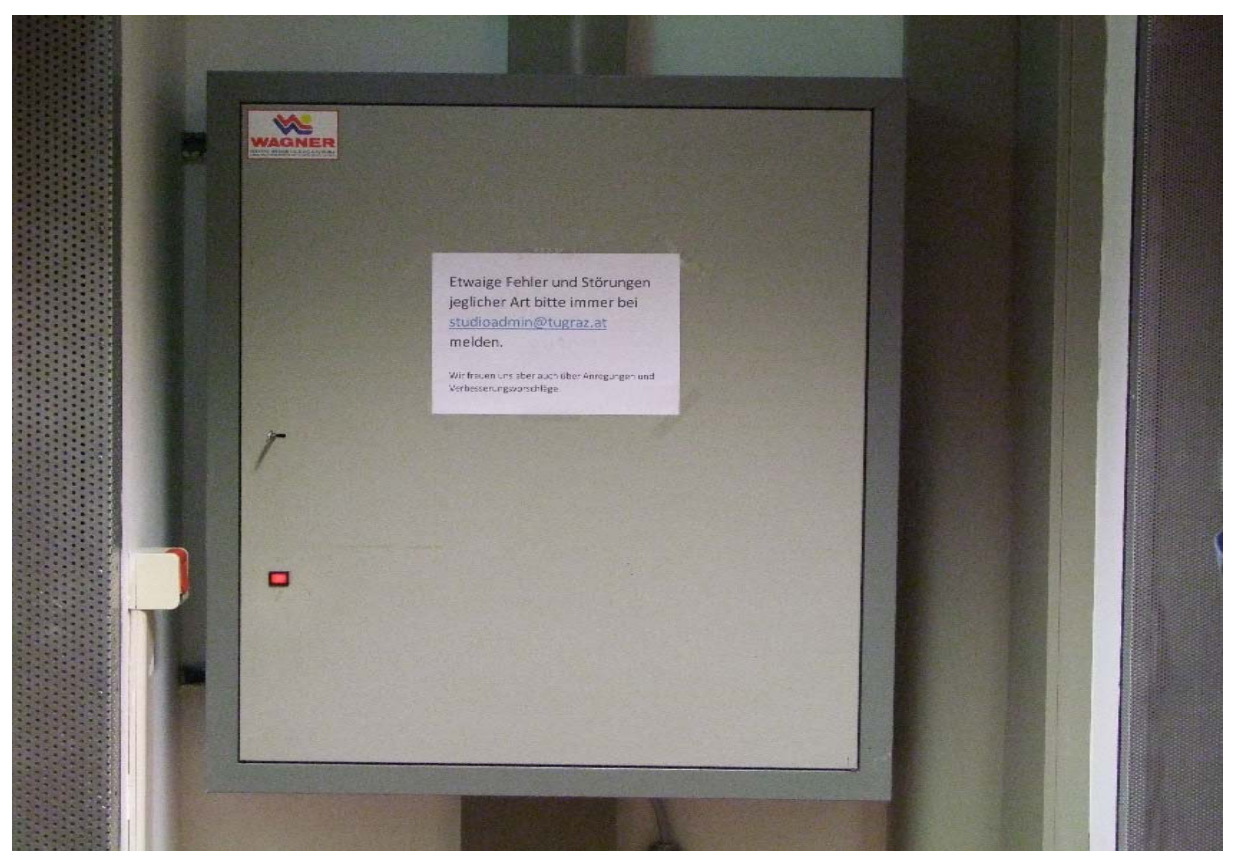

*Abb. 2: Sicherungskasten mit Hauptschalter* 

#### **1.3. Hochfahren der Lawo Konsole und der DAW**

Im RP 1 befindet sich rechts neben dem Mischpult ein Bedientableau mit einem Druckknopf und einem Schlüsselschalter. Der Schlüsselschalter sorgt für ein verzögertes Einschalten des Pultes, des Sideracks und der Lautsprecher (in dieser Reihenfolge). Das Hochfahren der Lawo – Konsole dauert ein paar Minuten.

Der Druckknopf startet den DAW–Computer. Die Stromversorgung des DAW-Computers ist vom Schlüsselschalter unabhängig. Zur Datenübertragung zum DAW-Computer dienen die beiden USB-Ports.

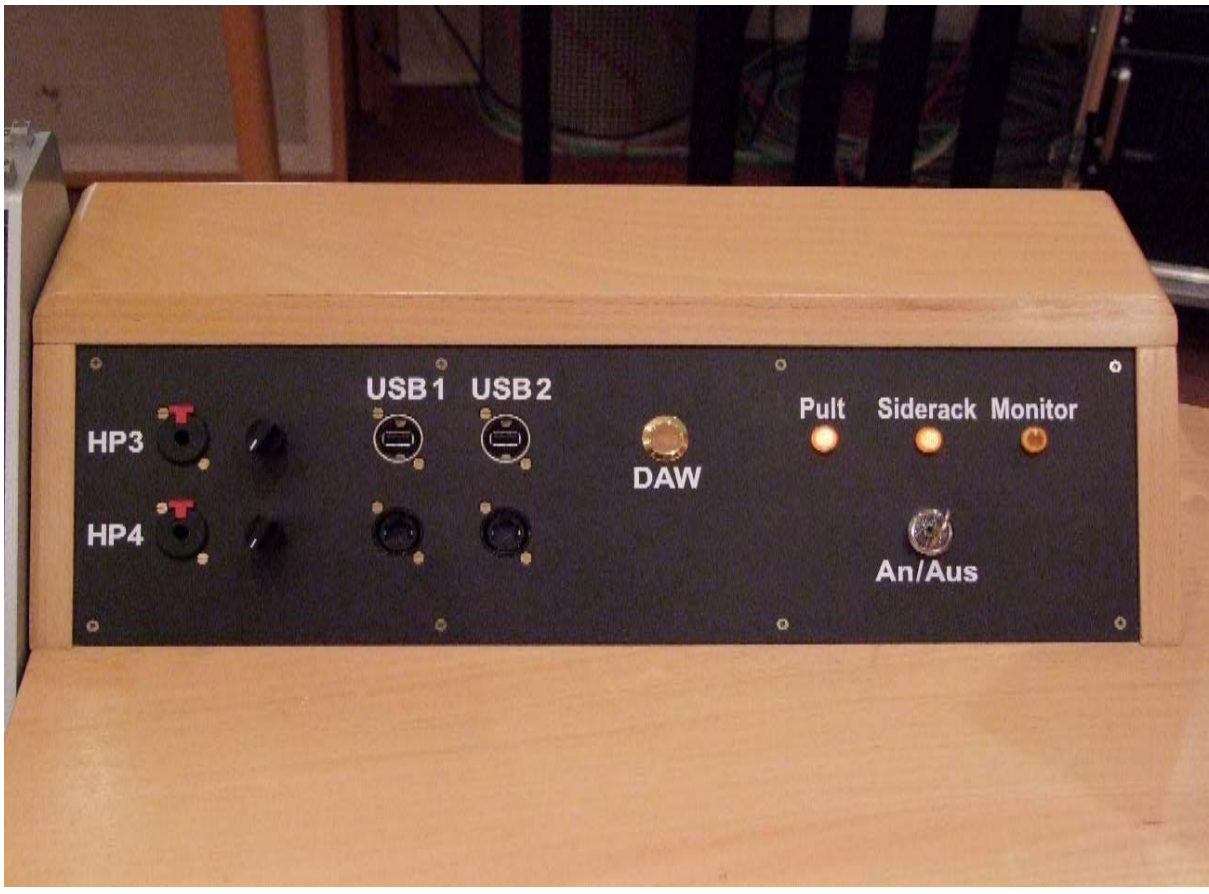

*Abb. 3: Bedientableau mit Schlüsselschalter und Druckknopf zum Start des DAW-Computers. Die Leuchten zeigen die Aktivierung der Einschaltstufen gemäß Schaltsequenz an.* 

## **2. Während des Studiobetriebs**

# **2.1. Verwendung des DAW-Computers**

Auf dem DAW-Rechner dürfen Daten für universitäre Zwecke über die Dauer des Projektes auf dem Laufwerk "Audio Raid" (D:) gespeichert werden. Dazu erstellen die Nutzerinnen und Nutzer einen Ordner im folgendem Format: "*YYYYMMDD\_Name"*. Jeder Ordner muss die Datei "Projektinfo.txt" beinhalten. Diese liegt auf dem Desktop und ist ausgefüllt in den Projektordner zu kopieren. Ansonsten kann ein vorzeitiges Löschen der Daten nicht ausgeschlossen werden.

Eigene Software darf nur nach Absprache mit der Studioadministration installiert werden. Um ein vernünftiges Arbeiten gewährleisten zu können, werden in regelmäßigen Abständen Ordner, deren Erstellung mehr als 3 Monate zurück liegt, gelöscht. Es wird außerdem dringend empfohlen sich stets sofort eine eigene Sicherungskopie der Dateien zu erstellen.

Kabellose Tastatur und Maus ist beim Verlassen des Studios immer auszuschalten.

#### **2.2. Anschluss von Massenspeichergeräten**

Zur Datenübertragung stehen zwei USB Anschlüsse zur Verfügung. Diese befinden sich auf dem Bedientableau und sind über einen USB-Hub (USB 2.0) mit dem DAW-Computer verbunden.

**ACHTUNG: Massenspeicher jeglicher Art dürfen NUR nach vorherigem Virenscan an den DAW-Computer angeschlossen werden. Zum Virenscan ist der Bürorechner im RP1 zu benutzen (siehe Abb. 1).** 

#### **2.3. Verwendung der Studiomonitore**

Die Monitor Positionen sind auf dem Boden markiert, bitte die Monitore unter keinen Umständen, weder im RP1 noch im RP2, verrücken. Der Lautsprecher im Aufnahmeraum dient als Talkback Option und soll immer dort stehen bleiben. Zur allfälligen flexiblen Verwendung dürfen die im RP2 unter dem Anschlussfeld gelagerten Genelec Monitore verwendet werden.

## **2.4. Behandlung des Konzertflügels**

Der Konzertflügel ist stets pfleglich zu behandeln und beim Rangieren ist umsichtig zu arbeiten. Das Ablegen sämtlicher Gegenstände auf dem fabrikneuen Instrument ist strengstens untersagt, da wir uns diesen Zustand gerne umfassend und möglichst lange erhalten möchten.

## **2.5. Klimaanlage**

Die Steuerungseinheit für die Klimaanlage befindet sich im RP1, neben der Tür zum Maschinenraum (siehe Abb. 1). Es können mit dem Stift verschiedene Presets für den RP1 und den AR getrennt eingestellt werden. Folgende Möglichkeiten sind gegeben:

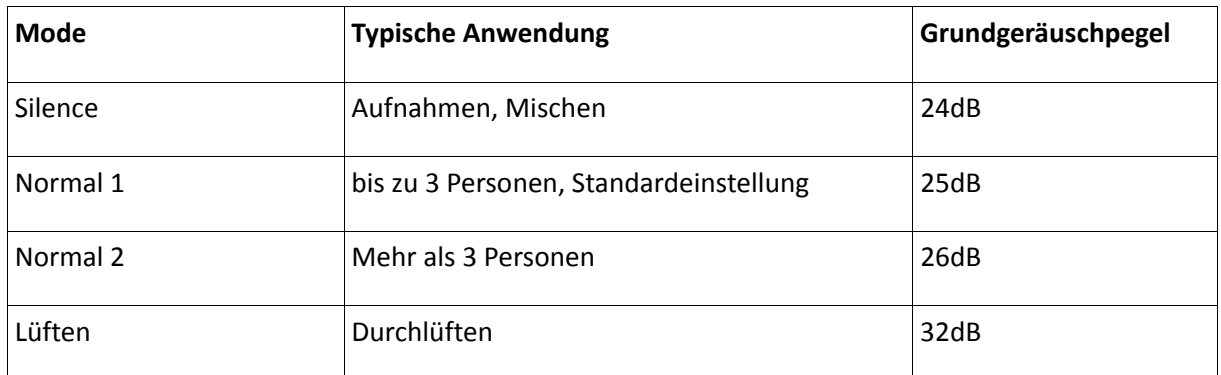

Der Modus "Aus" deaktiviert die Belüftung durch die Klimaanlage vollständig und stellt somit die leiseste Variante dar. Allerdings wechselt dieser Modus 30min nach Aktivierung wieder in den zuletzt gewählten normalen Betriebsmodus, um einen Sauerstoffmangel zu verhindern.

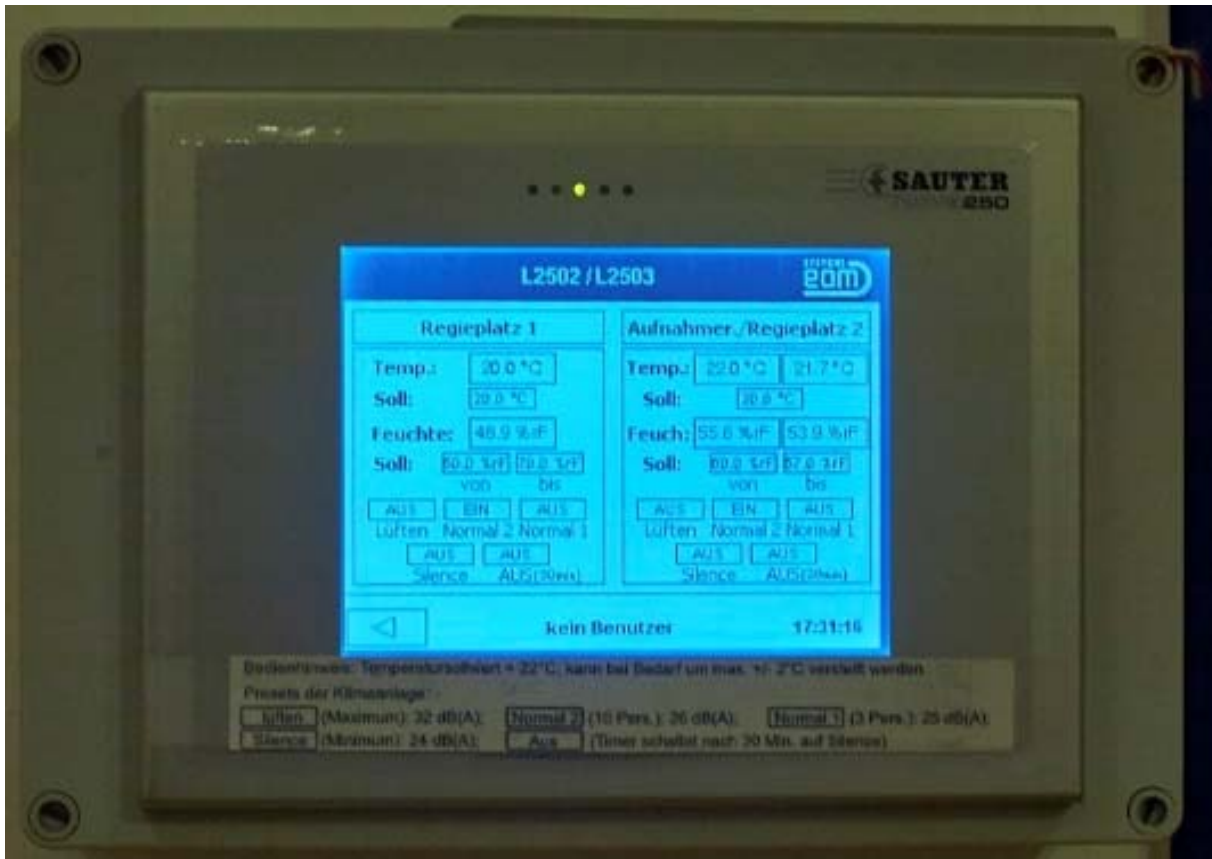

*Abb. 4: Klimasteuerung* 

# **2.6. Aufzeichnung der Studiozeiten**

Die Studionutzungszeiten werden automatisch aufgezeichnet, d.h. die Zeiten, in denen der Hauptschalter bzw. der Schlüsselschalter des Mischpultes aktiv sind, ebenso die Temperatur und Luftfeuchte. Dies dient hauptsächlich zur Kontrolle der klimatischen Bedingungen für den Flügel im Aufnahmeraum und zur Überprüfung der Studiobelegung.

## **2.7. Ordnung halten!**

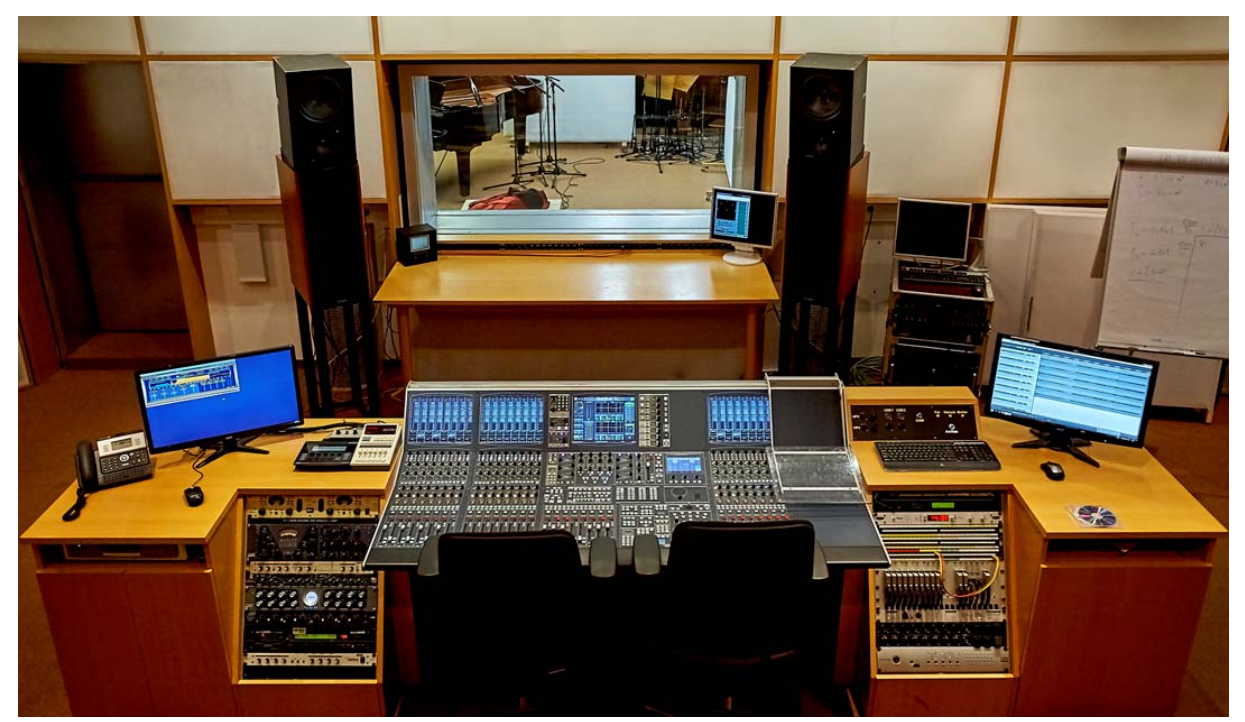

*Abb. 5: So soll es aussehen* 

Die vorgeschriebene Ordnung ist unbedingt einzuhalten. Nur so kann ein reibungsloses und komfortables Arbeiten gewährleistet werden. Die verwendeten Geräte, Mikrofone und Kabel müssen nach der Benutzung an ihren Lagerplatz zurückgebracht werden. Die Mikrofone befinden sich im Materialschrank im RP2, ebenso wie diverse Kleinteile und Geräte. Auf den Schranktüren befinden sich Photos, welche zeigen, wie was einzuordnen ist.

Beim Verlassen des Studios bitte wieder alles wie auf den Bildern zu sehen einordnen.

Die meisten Kabel befinden sich auf Halterungen rechts neben dem Mikrofonschrank. Am Boden befinden sich noch weiter XLR-Kabel auf Kabeltrommeln.

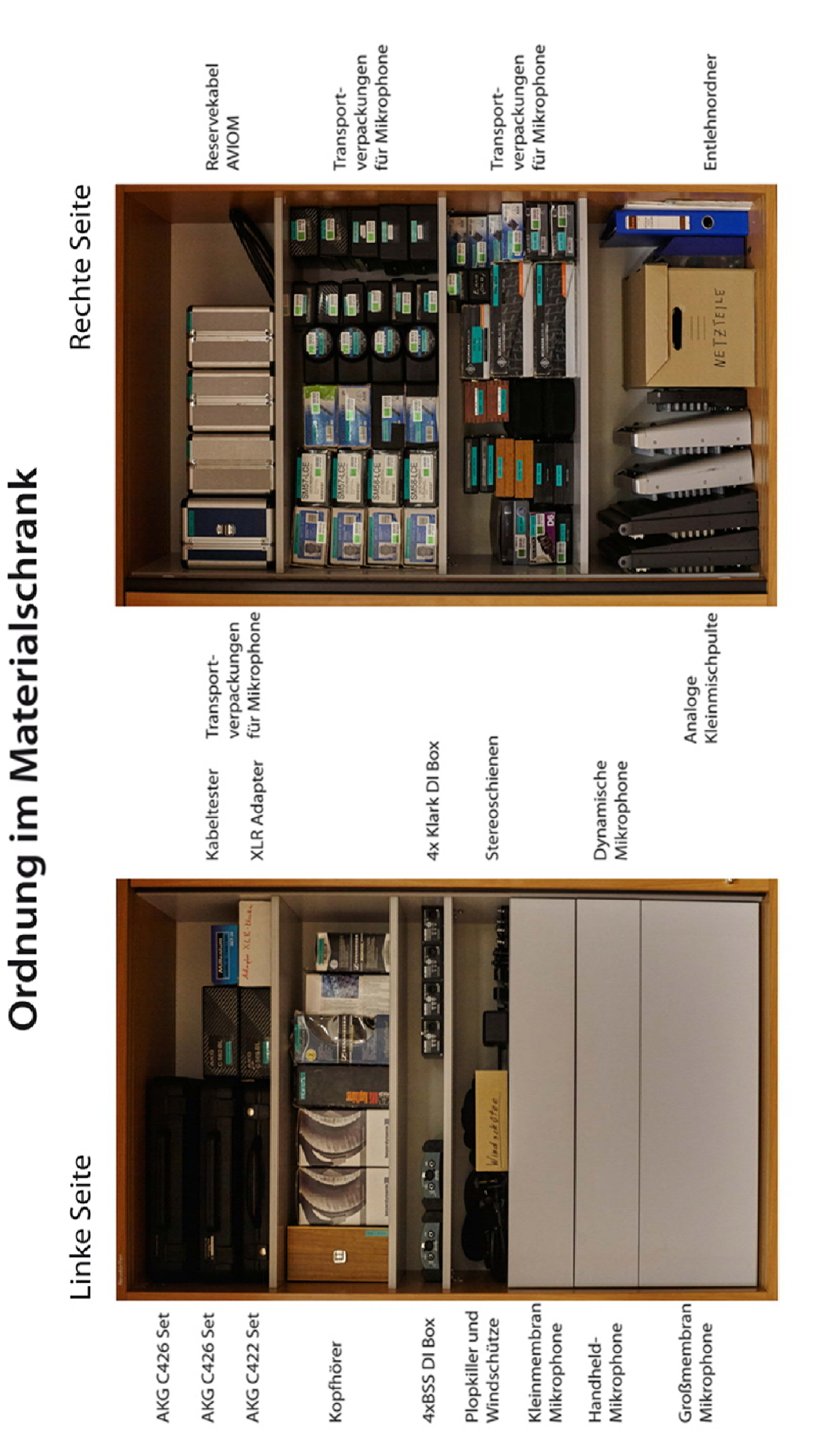

*Abb. 6: Ordnung im Materialschrank RP2* 

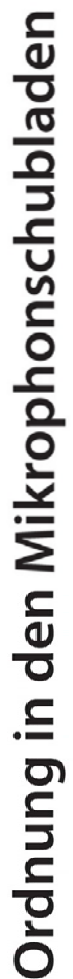

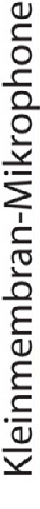

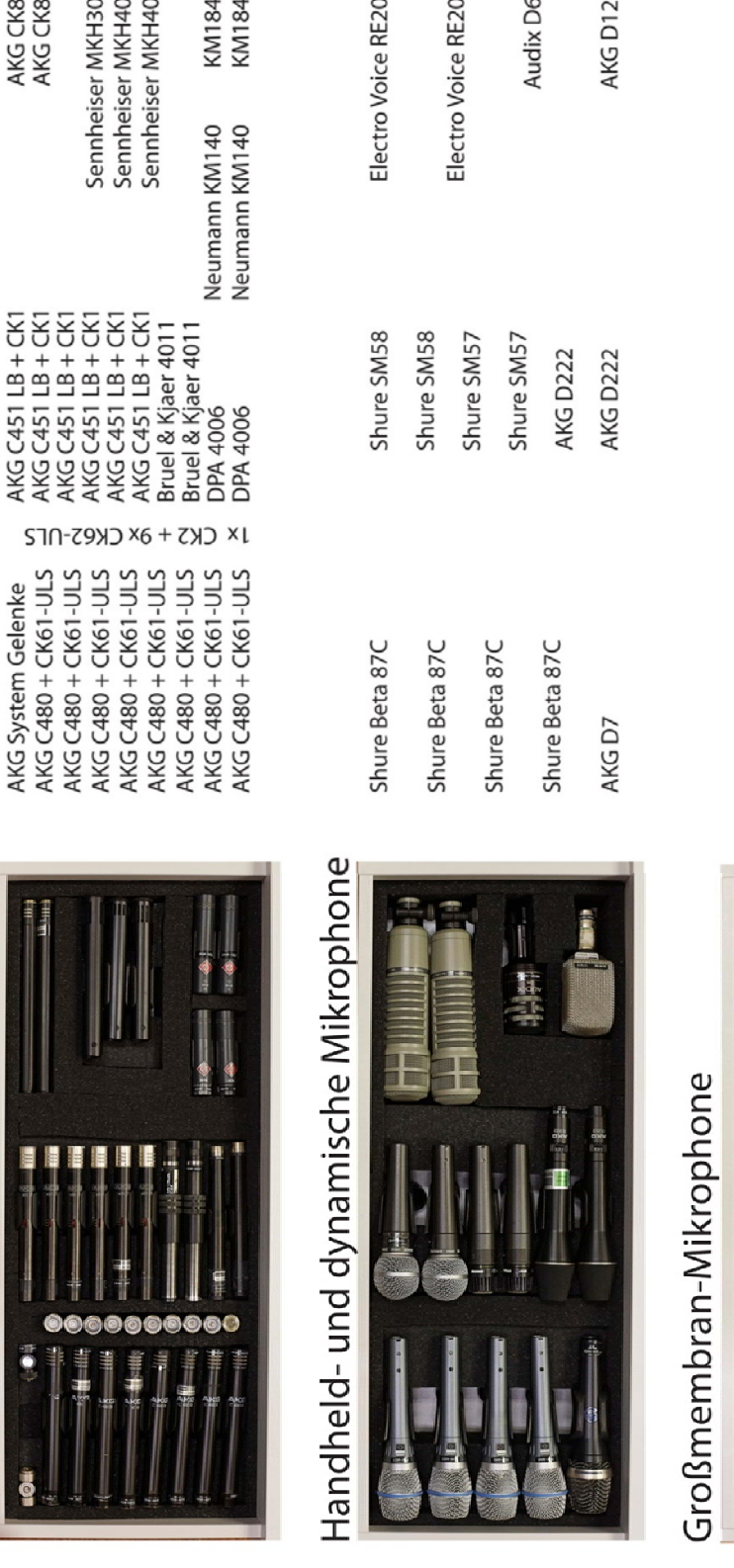

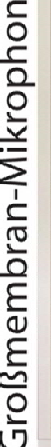

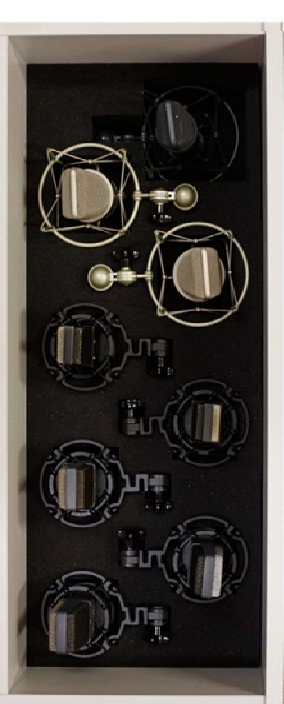

Neumann<br>U89

Neumann<br>TLM 103

AKG C414

AKG C414

Neumann<br>TLM 103

**AKG C414** 

**AKG C414** 

AKG<sub>C414</sub>

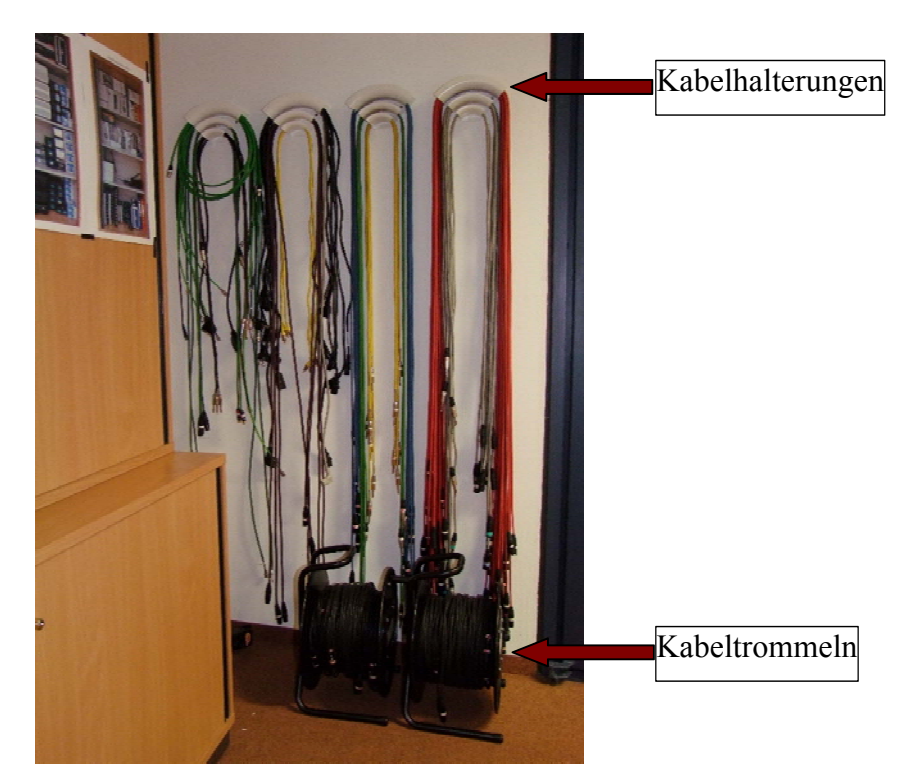

*Abb. 8: Kabelhalterungen und Kabeltrommeln*

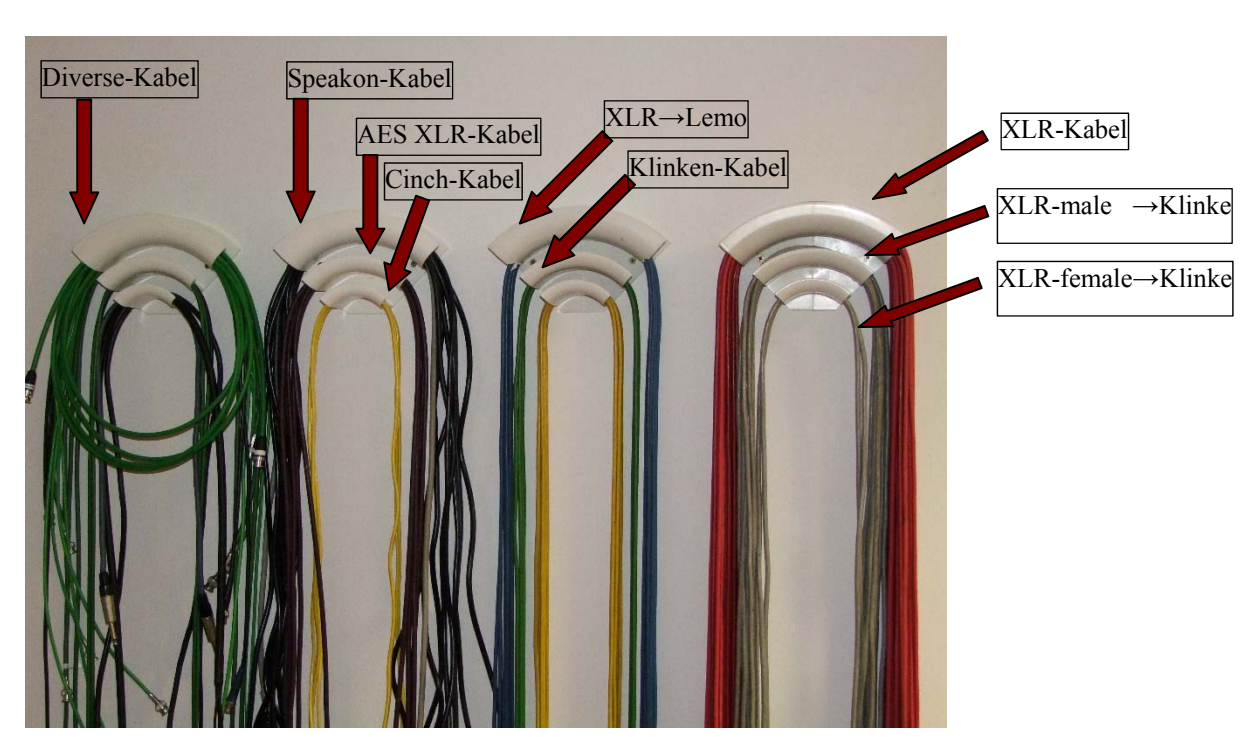

*Abb. 9: Kabelhalterungen im Detail* 

**Nicht nur die Mikrophone und deren Zubehör sind exakt zu verstauen, sondern auch sämtliche Kabel.** 

Die Personal-Monitoring-Einheiten sind immer vollständig und ordentlich zu hinterlassen. Ein Set besteht neben der eigentlichen AVIOM-Einheit und deren Ständer immer aus einem Beyerdynamic DT-770 Pro, samt montiertem 6,3mm Klinkenadapter, sowie einem speziellen Netzwerkkabel.

Dieses Kabel ist ausschließlich im **Over-Under-Wrapping**, also verdrehungsfrei, zu wickeln, um eine langfristige Nutzbarkeit zu erreichen.

Weiters ist darauf zu achten, dass die AVIOM-Einheiten **nicht im Schwenkbereich der Tür** zum RP1 gelagert werden. AVIOMs und mit Schwung geöffnete Türen vertragen sich nicht gut.

Die AVIOM Einheiten, Notenpulte, Stellwände, Multicores und Mikrophonstative bitte, wie in Abb.1, 10, 11 und 12 zu sehen, nach Beendigung ihrer Arbeiten wieder ordnungsgemäß platzieren.

Aufbauten und Verkabelungen im Aufnahmeraum können während der Dauer mehrtägiger Aufnahmen oder Labore über Nacht stehen gelassen werden. Nach Beendigung des Projektes muss der Aufnahmeraum wieder auf den hier dokumentierten Zustand gebracht werden.

Getränke dürfen nur im Bereich des Zuschauerpodiums im RP1 konsumiert werden und sind von sämtlichen Gerätschaften fernzuhalten. Essen ist im Studio generell untersagt und nur außerhalb des Studios möglich.

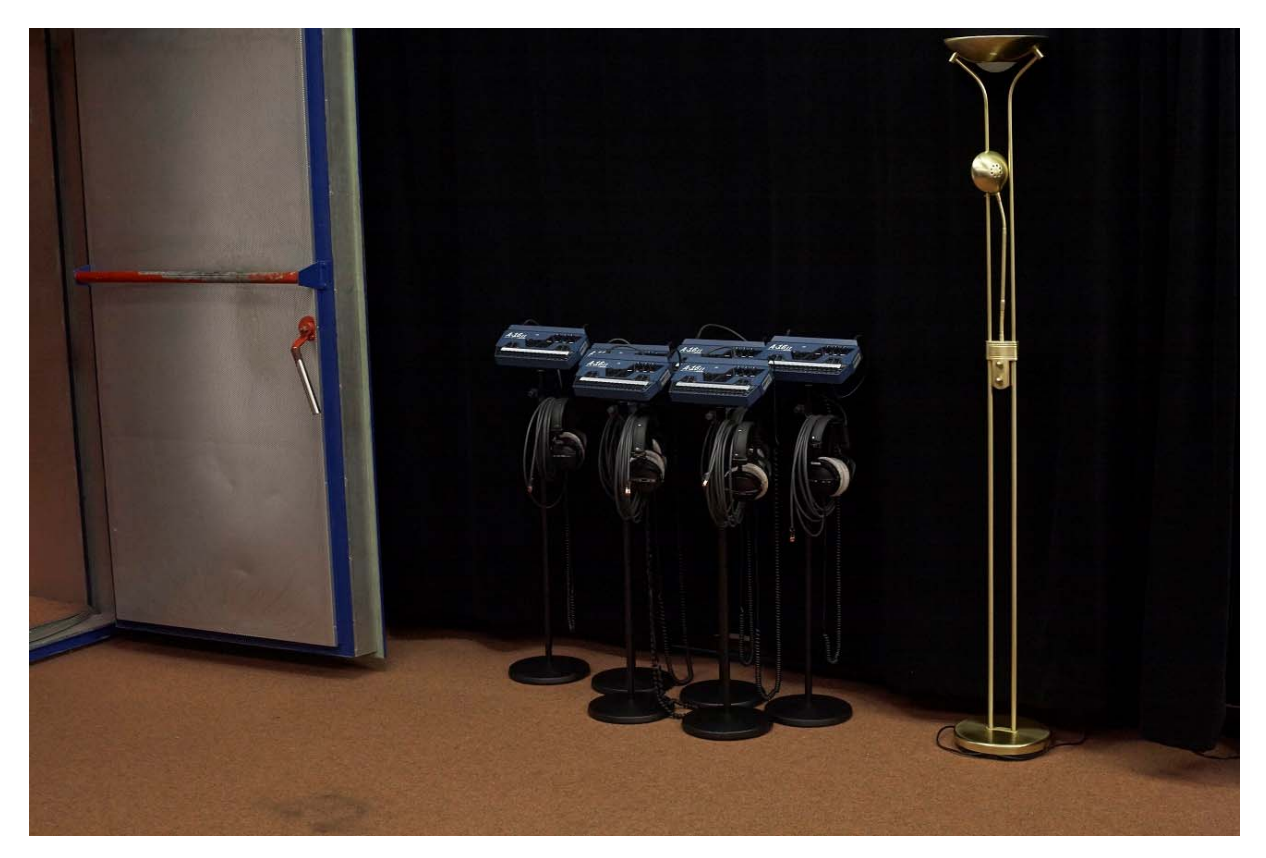

*Abb. 10: Personal-Monitoring-Einheiten* 

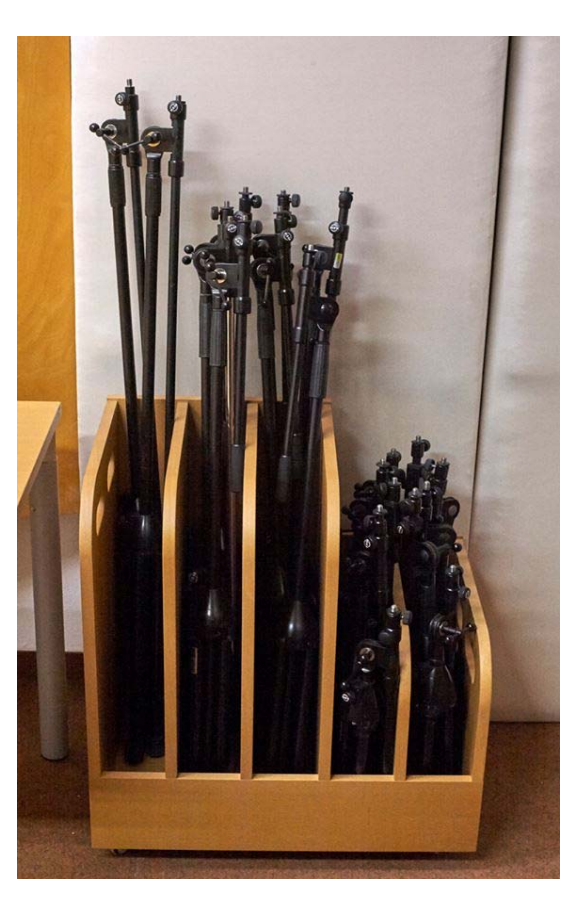

*Abb. 11: Mikrophonständer im Stativ-Ständer RP2* 

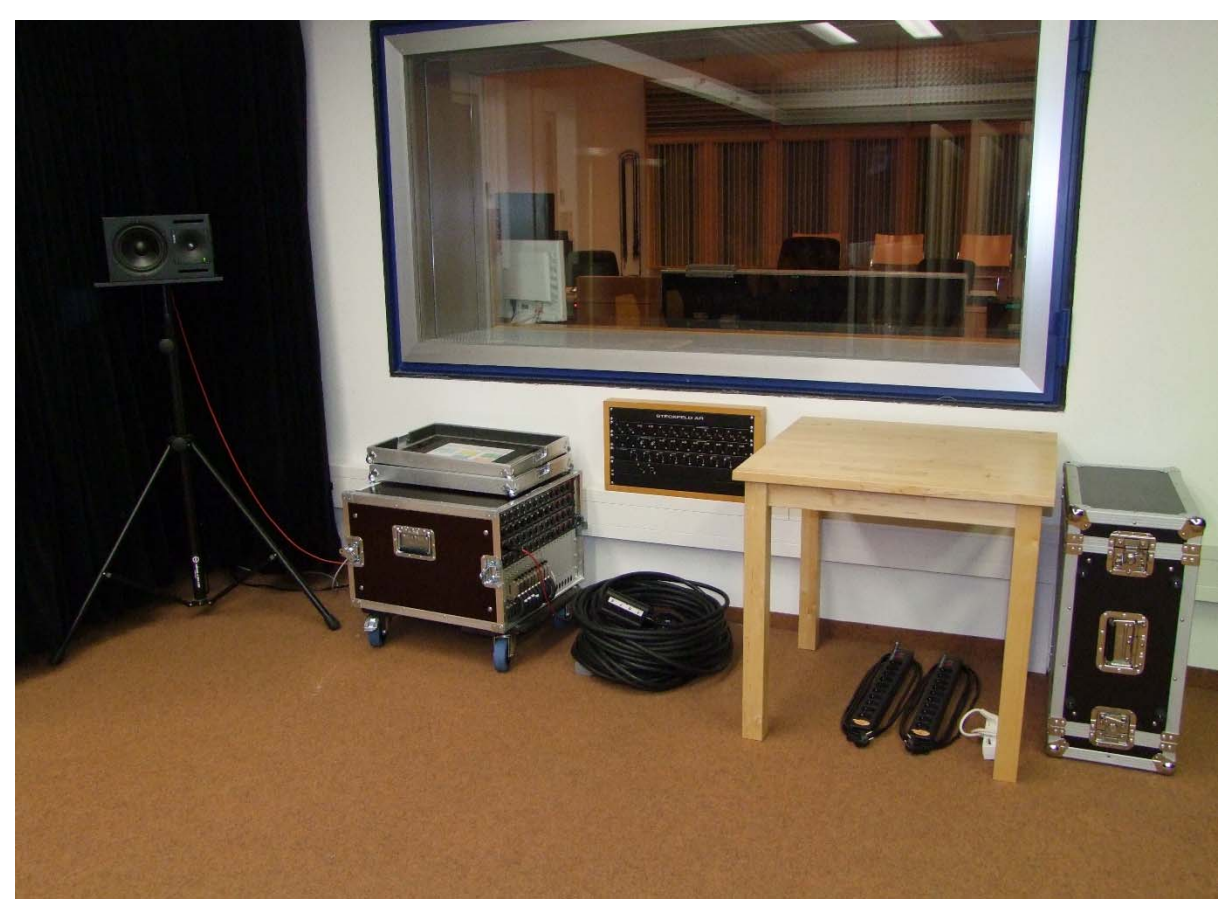

*Abb. 12: Korrekte Aufstellung von Monitor-Lautsprecher, Dallis-Einheit, Multicores, Steckerleisten, Studiotisch und Kopfhörer-Rack, mit unverdeckter Anschlussblende AR* 

### **2.8. Entlehnungen**

Für diverse Zwecke (Diplom- oder Projektarbeiten, Lehrveranstaltungen bzw. Übungen etc.) kann Equipment aus dem Tonstudio entlehnt werden. Dies ist im Entlehnordner einzutragen, welcher sich im Schrank im RP2 befindet.

Des Weiteren verfügt das Institut über mobiles Aufnahmeequipment mit Vorverstärkern und Laptop. Diese können gegen Entgelt auch für private Zwecke genutzt werden.

**Entlehnungen sind ausnahmslos immer im Voraus mit Professor Graber abzusprechen.** 

#### **3. Verlassen des Studios**

# **3.1. Sichern der Production Files**

Es wird Empfohlen alle Einstellungen auf dem Lawo Pult, sowie die Daten auf dem DAW-Computer immer noch einmal selbst zu sichern. Das Lawo Pult verfügt dafür über einen USB-Port. Wie Production Files Importiert und Exportiert werden entnehmen sie bitte dem Studiohandbuch. Die DAW kann über die USB-Ports am Bedientableau mit externen Backup-Medien verbunden werden.

# **3.2. Schlüsselschalter und PC**

Das Abschalten des Computers erfolgt durch Herunterfahren des Betriebssystems (Druck auf den DAW Knopf). Die Monitorboxen, Sideracks und das Lawo System werden über den Schlüsselschalter abgeschaltet. Dies erfolgt wieder in Schaltstufen verzögert, aber in umgekehrter Reihenfolge wie beim Einschalten.

# **3.3. Hauptschalter**

Vor Verlassen des Studios ist nun noch der Hauptschalter am Sicherungskasten auszuschalten. Dieser trennt das Studio vom Stromnetz und fungiert deshalb auch als Generalschalter für die Beleuchtung. Die **Schalter der Beleuchtung sollten deshalb stets in eingeschalteter Stellung verbleiben.** 

Bei eingeschaltetem Schlüsselschalter ist der Hauptschalter verriegelt und kann erst nach Ausschalten des Schlüsselschalters wieder betätigt werden.

Die Stromversorgung des DAW-Computers ist vom Hauptschalter unabhängig, d.h. dass z.B. bei länger dauernden Arbeiten der Computer auch weiterläuft, wenn der Hauptschalter ausgeschaltet wird.

# **3.4. Aufräumen**

Wie bereits im vorigen Kapitel erwähnt, muss das Studio in richtliniengemäß aufgeräumtem Zustand verlassen werden. Alle Gerätschaften und Kleinteile bitte exaktestens an ihren vorgesehenen Platz zurückbringen. Das bedeutet, **nicht dort wo sie bei Betreten der Räumlichkeiten vorgefunden wurden**, **sondern exakt gemäß dieser Dokumentation**, insbesondere den enthaltenen Photographien. Sollte der vorgefundene Zustand nicht dem hier dokumentierten entsprochen haben, so kann dies in den Checklisten dokumentiert werden. Es ist aber **bei Verlassen des Studios in jedem Fall die der Nutzungsrichtlinie entsprechende Ordnung herzustellen.** 

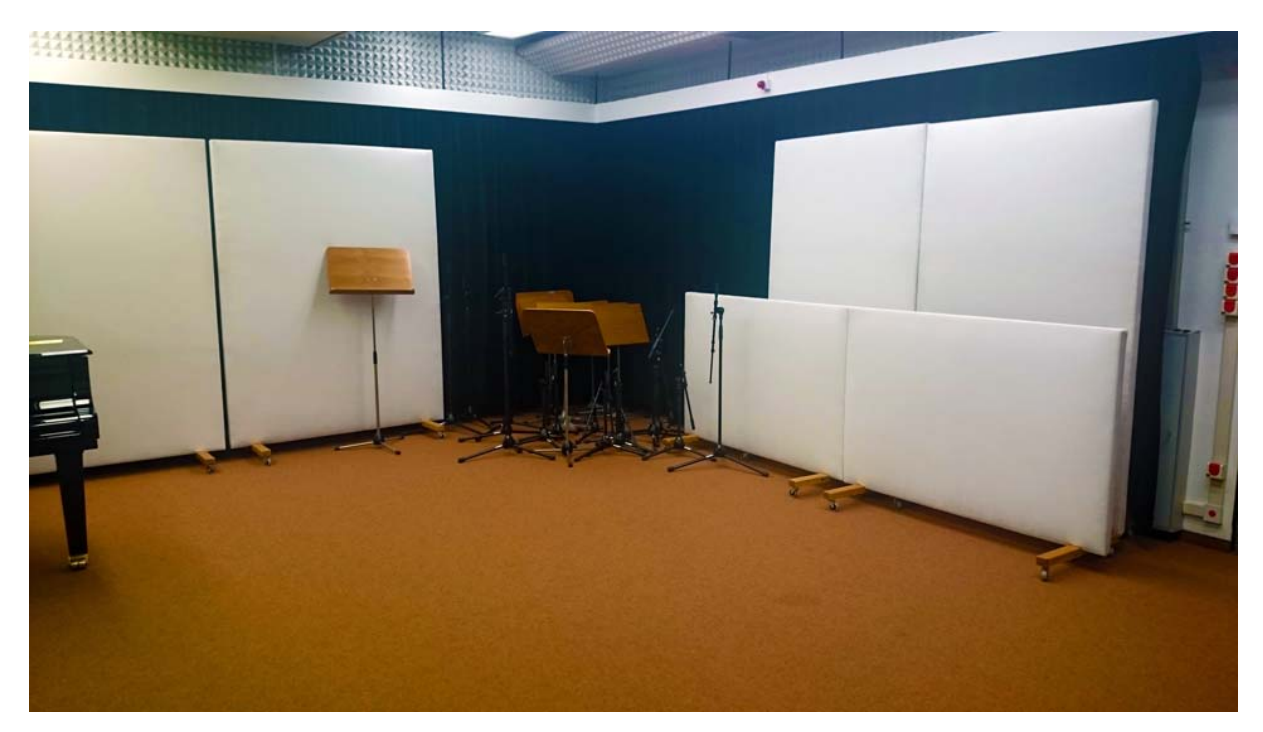

*Abb. 12:* **Negativbeispiel!** *Mag auf den ersten Blick ordentlich wirken, ist aber definitiv keine Arbeitsgrundlage für den nächsten Studionutzer oder die nächste Studionutzerin*

Fehler:

- Akustikwände nicht am vorgesehenen Ort
- Notenpulte wirr verteilt
- Mikrophonstative wurden im AR belassen, statt sie in den Stativ-Ständer im RP2 zu stellen

- Mikrophonklemmen gehören zu den Mikrophonen und dürfen nicht an den Stativen belassen werden

Quintessenz:

Jede Nutzerin und jeder Nutzer haben ein anderes Empfinden von Ordnung. Folglich wurde diese Richtlinie angelegt, um allen den gleichen, guten und zeitsparenden Ausgangszustand für die Arbeit im Studio zu ermöglichen.

## **3.5. Fehlermeldungen**

Sind beim Betrieb Probleme oder Fehler irgendeiner Art aufgetreten, bitte dies an folgende Emailadresse mit einem detaillierten und nachvollziehbaren Fehlerbericht senden: *studioadmin@tugraz.at*

D.h. der Bericht soll alle Details enthalten, die zum Nachstellen der Fehlersituation notwendig sind.

### **4. Checkliste**

Die Checkliste ist von allen Nutzerinnen und Nutzern ausgefüllt und unterschrieben nach Beendigung der Arbeiten im Tonstudio zu hinterlassen. Sie dient zur Erinnerung ob man alles in ordnungsgemäßen Zustand hinterlassen hat und zur Identifizierung bei Fehlverhalten. Haben vorhergehende Nutzerinnen und Nutzer das Tonstudio nicht im hier beschriebenen Zustand hinterlassen, sollte dies gleich an entsprechender Stelle in der Checkliste notiert werden.

Ein Ordner mit leeren Checklisten ist im RP1 auf dem hinteren Tisch zu finden (Abb. 1). Leere Checklisten sind hinter dem Registerblatt "leere Checklisten" zu finden, die ausgefüllten Checklisten hinter dem Registerblatt "ausgefüllte Checklisten" abzulegen.

#### Checkliste für das ordnungsgemäße Verlassen des Tonstudios am SPSC

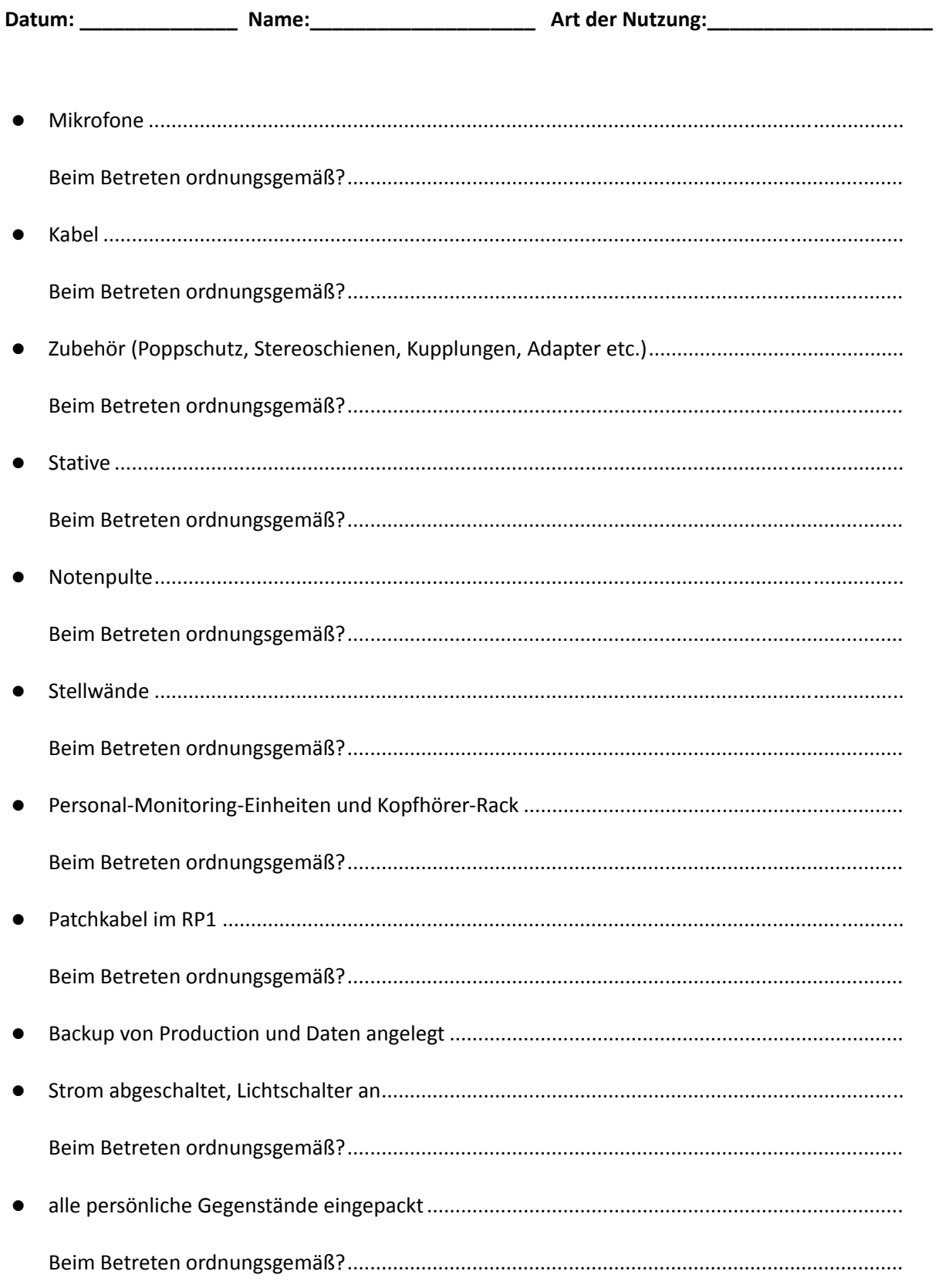